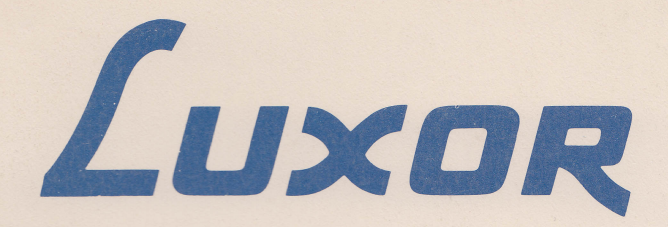

# **Flexskiveenhet ABC 834**

**Bruksanvisning** 

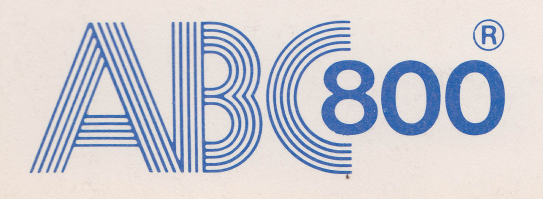

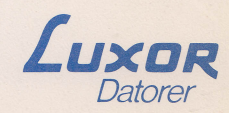

## Förord

Denna bruksanvisning vänder sig till dem som ska ansluta och koppla in ABC 834 till en dator i ABC 800 familjen. Bruksanvisningen innehåller dels beskrivande text dels direkta instruktioner hur enheten ska användas. Detta gör att även den som inte har någon tidigare datorerfarenhet utan svårighet kan installera ABC 834. Eftersom ABC 834 styrs från datorn bör man läsa igenom bruksanvisningen även för denna.

Kapitel 1 presenterar ABC 834 samt beskriver dess funktion.

Kapitel 2 ger anvisningar om hur ABC 834 ska handhas och installeras. Kapitlet beskriver också flexskivans organisation.

Kapitel 3 förklarar begreppen post, fil, filnamn, filtyp samt anger vilka enheter som kan adresseras.

Kapitel 4 är en sammanfattning av tekniska data.

Kapitel 5 innehåller ett blockschema.

Kapitel 6 slutligen är ett sakregister.

Systemprogram och skivoperativsystemet (DOS) beskrivs i separat handbok.

© Copyright 1984, Luxor Datorer AB, Motala

# Innehåll

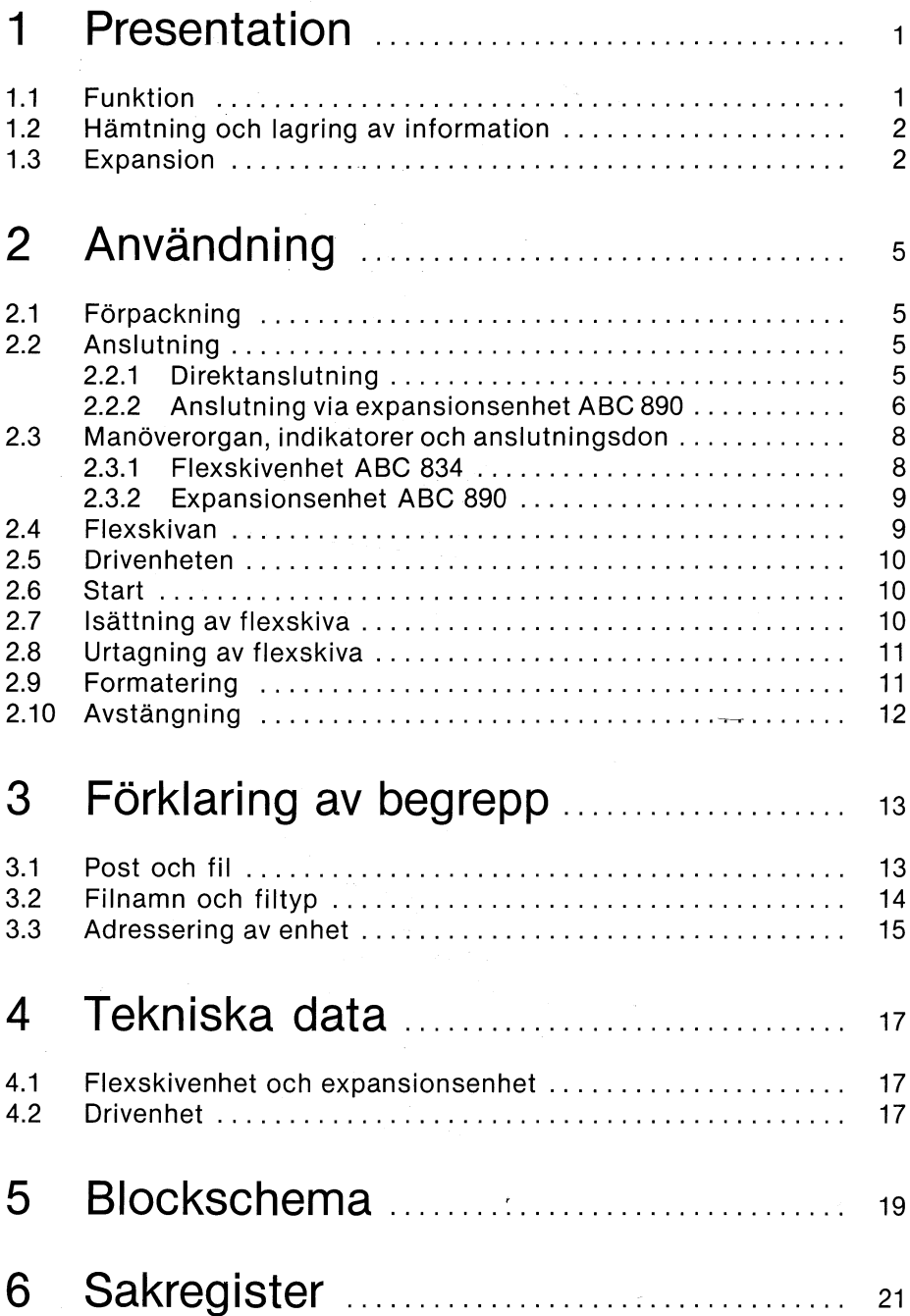

# 1 Presentation

Flexskivenheten ABC 834 är utformad för att passa till ABC 802. Med vid leveransen följer en fästplatta för montering på sidan av ABC 802 (se monteringsanvisning).

Flexskivenheten används för lagring av stora informationsmängder. Informationen kan utgöras av program som ska köras eller av data som ska bearbetas i datorn.

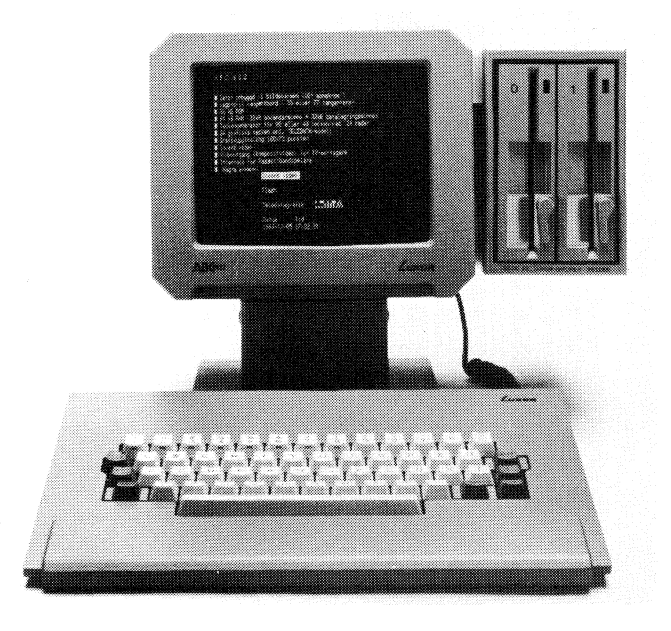

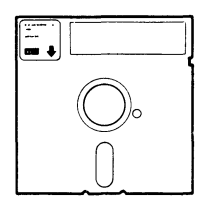

Flexskivenheten kan också användas som fristående enhet till samtliga datorer i ABC BOD-familjen. I fortsättningen skriver vi ABC BOD och avser då alla modellerna i ABC BOD-familjen. Vissa skillnader finns dock i t ex inkoppling och då används de olika modellbeteckningarna.

#### **1.1** Funktion

I flexskivenheten används 5 1/4" dubbelsidiga skivor, som är belagda med järnoxid (flexskivor). Program och data lagras på skivan genom magnetisering av järnoxidskiktet. I princip går lagringen till på samma sätt som vid inspelning på en vanlig kassettbandspelare. Jämfört med kassettband har dock flexskivan den fördelen att man snabbt kan hitta ett speciellt program eller en viss datamängd.

Flexskivenheten innehåller två drivenheter, dvs den rymmer samtidigt två flexskivor. Drivenheten innehåller elektronik och mekanik för drivning av flexskivan. Skivan, som roterar inuti pappersomslaget, drivs aven likströmsmotor. Läs och skrivhuvuden, två i vardera drivenheten, ombesörjer läsning och skrivning av informationen. Eftersom drivenheten innehåller två läs/skrivhuvuden, lagras informationen på båda sidorna. På en skiva kan man lagra 655 360 tecken. Flexskivenheten innehåller dessutom ett switchat nätaggregat, som levererar erforderliga matningsspänningar.

l

Flexskivan är ömtålig och måste därför hanteras varsamt. Anvisningar för hur flexskivan bör hanteras, finns i avsnitt 2.4 Flexskivan.

Till flexskivenheten hör ett styrkort. Styrkortet innehåller bl a en CPU, som övervakar och handhar dataöverföringen mellan datorn och flexskivenheten. Styrkortet ansluts till ABC-bussen via den lediga kortplatsen i datorn.

### 1.2 Hämtning och lagring av information

Informationen lagras på skivan genom magnetisering av järnoxiden på skivans yta. När informationen ska överföras till eller från skivan används en del av arbetsminnet i datorn som buffertminne, dvs informationen mellanlagras innan den överförs. Det finns åtta buffertminnen vilka vardera rymmer 256 byte (256 tecken).

När informationen ska överföras till flexskivan, dvs vid skrivning, lagras data först i buffertminnet. När buffertminnet är fullt överförs hela innehållet. Detta innebär att informationen överförs sektorsvis till skivan. Överföringen i motsatt riktning (läsning) sker på motsvarande sätt. Begäran om läsning av en viss informationsmängd medför att all information i den aktuella sektorn överförs till buffertminnet. Datorn kan därefter hämta informationen från skivan och denna återfinns i samma sektor, sker ingen överföring eftersom informationen i detta fall redan finns i datorn. Informationen kan då hämtas direkt från buffertminnet.

#### 1.3 Expansion

Expansionsenheten ABC 890 kan användas för utökning av systemet, t ex om systemet innehåller flexskivenhet ABC 834 och ytterligare expansionskort ska anslutas. Expansionsenheten har sju kortplatser. Tre av dessa kan användas för anslutning av extra minneskort och de resterande fyra för anslutning av in/utgångskort (I/O-kort). Expansionsenheten är utrustad med 4680-buss och ABC-buss. För ytterligare information om expansionsenheten, se separat bruksanvisning.

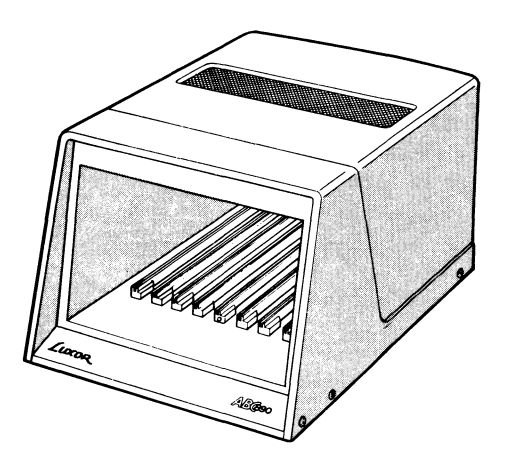

I system där både flexskivenheten och expansionsenheten ingår, måste styrkortet för flexskivenheten placeras i expansionsenheten. I detta fall kan således inte den lediga kortplatsen i ABC 800 användas för anslutning av styrkortet. Busskontakten i korthållaren används i detta fall för anslutning av kabeln till expansionsenheten.

 $\mathcal{L}^{\text{max}}_{\text{max}}$ 

# 2 Användning 2.1 Förpackning

Flexskivenheten levereras i en kartong som är försedd med stötdämpande material.

Kartongen innehåller följande:

- Flexskivenhet ABC 834
- Flexskiva med systemprogram
- Nätkabel
- Styrkort
- Bruksanvisning

#### 2.2 Anslutning

#### 2.2.1 Direktanslutning

Styrkortet ansluts till ABC-bussen via den lediga kortplatsen i ABC 800. Om systemet ska utökas med ytterligare expansionskort måste man använda expansionsenhet ABC 890. I detta fall placeras styrkortet i expansionslådan  $-$  se avsnitt 2.2.2.

Kontrollera att datorn är klar för anslutning till ABC 834. Om styrkortet som levereras med ABC 834 (art nr 5521046-11 alternativt -41) används ska etiketten på datorns baksida vara märkt DOS ver. 19, eller med högre nummer. I vissa datorer som ABC 834 ska anslutas till måste man byta ett PROM.

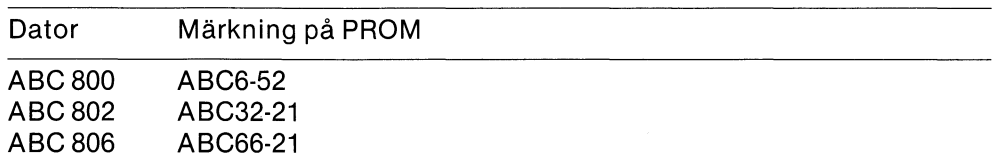

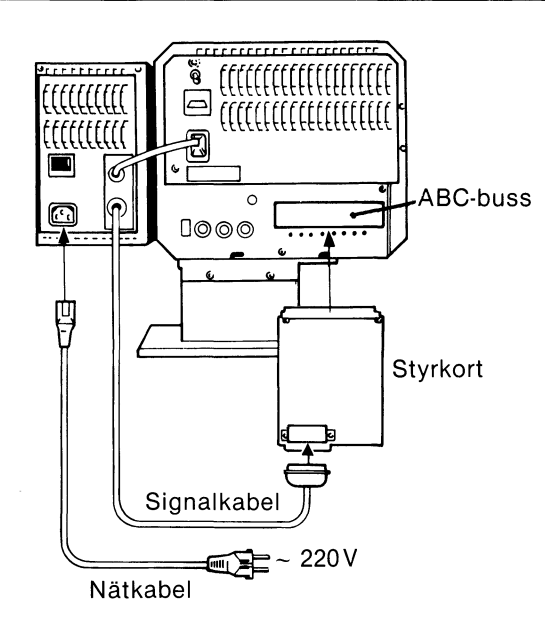

- 1. Kontrollera att samtliga enheter är avstängda.
- 2. Skjut in styrkortet i korthållaren. Skjut in kortet ordentligt så att kortkontakten säkert bottnar i uttaget.
- 3. Signalkabeln som är fast ansluten till ABC 834 ansluts till kontakten på styrkortets framsida. Kontakterna går bara att sätta i på ett sätt.
- 4. ABC 802: Anslut flexskivenhetens fasta nätkabel till uttaget på datorns baksida. Anslut nätkabeln till uttaget på flexskivenhetens baksida.

ABC 800 och ABC 806: Anslut nätkablarna till uttagen på flexskivenheten respektive datorns baksida.

- 5. Sätt i stickkontakten (kontakterna) i vägguttaget.
- 6. Slå till strömställaren (-na).
- 7. Tryck in RESET-knappen, som är placerad på datorns baksida.
- 8. Systemet är klart för användning när bildskärmen skriver "ABC 80X".

#### 2.2.2 Anslutning via expansionsenhet ABC 890

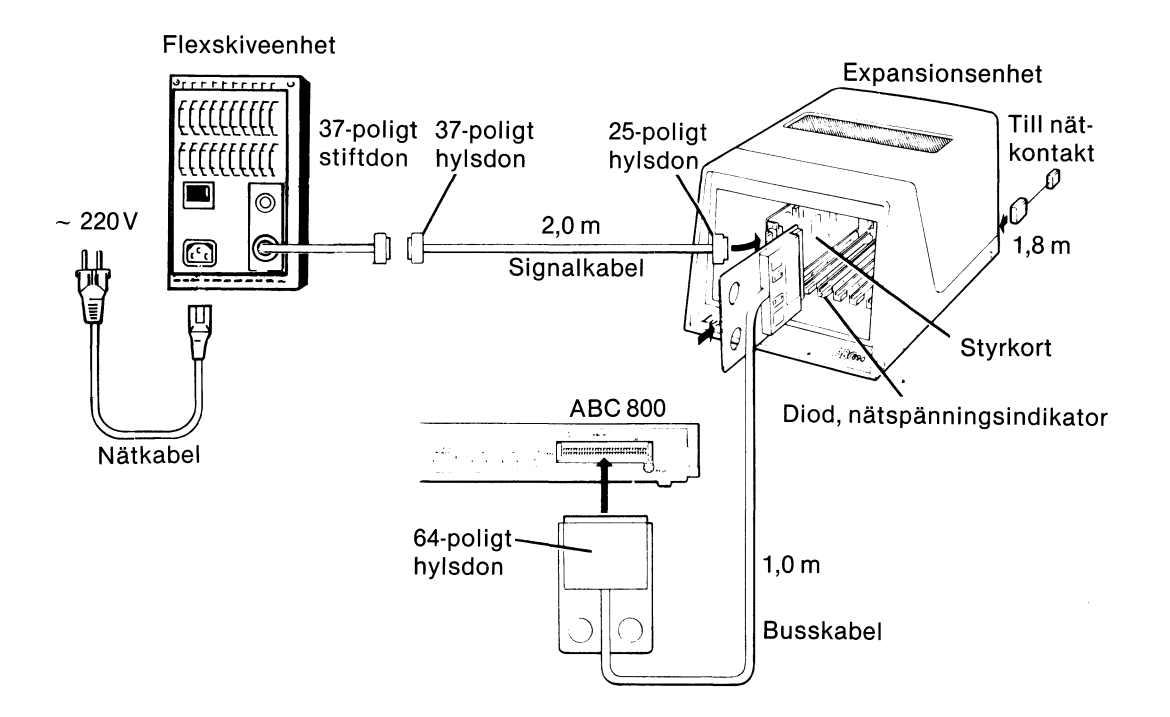

- 1. Kontrollera att samtliga enheter är avstängda.
- 2. Skjut in styrkortet är inskjutet i expansionsenheten. Bilden på nästa sida visar vilka kortplatser som kan användas.

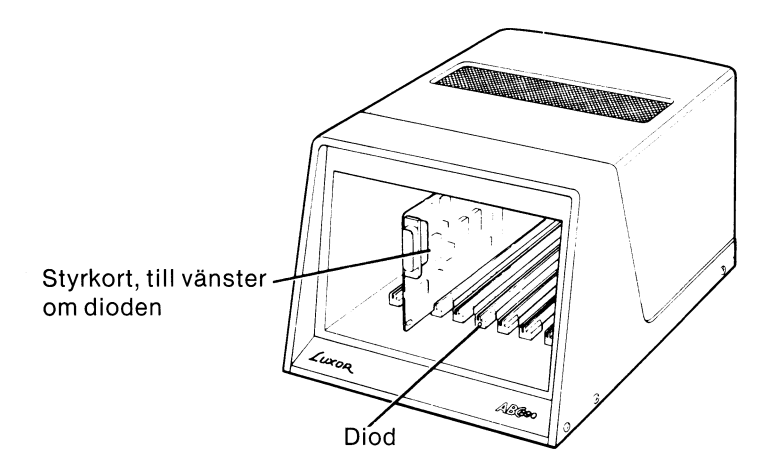

- 3. Signalkabeln som är fast ansluten till ABC 834 ansluts till kontakten på styrkortets framsida. Kontakterna går bara att sätta i på ett sätt.
- 4. Anslut busskabeln till uttaget på datorns baksida (ABC-bussen) och till uttaget på den kortplats i expansionsenheten vid vilken dioden är placerad. Kontakterna är monterade på kort för att underlätta anslutningen. Skjut in korten ordentligt så att kontakterna säkert bottnar i uttagen.
- 5. Anslut nätkablarna till uttagen på flexskivenhetens respektive expansionsenhetens baksida.
- 6. Sätt i stickkontakterna i vägguttaget.

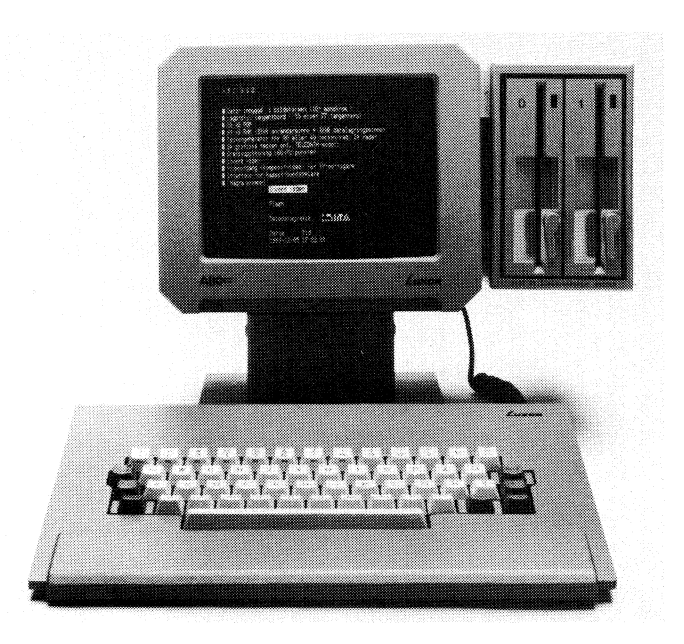

- 7. Slå till strömställarna.
- 8. Kontrollera att spänningen till datorn är tillslagen.
- 9. Kontrollera att nätspänningsindikatorn (dioiden) på expansionsenheten lyser.
- 10. Tryck in återställningsknappen RESET, som är placerad på datorns baksida.
- 11. När bildskärmen visar "ABC 800" är systemet klart för användning.

#### 2.3 Manöverorgan, indikatorer och anslutningsdon

#### 2.3.1 Flexskivenhet ABC 834

Flexskivenheten innehåller två drivenheter, drivenhet Otill vänster och drivenhet 1 till höger.

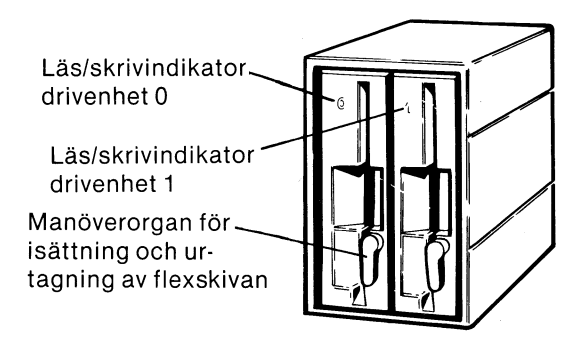

Läs/skrivindikator - för indikering av att enheten läser eller skriver på flexskivan.

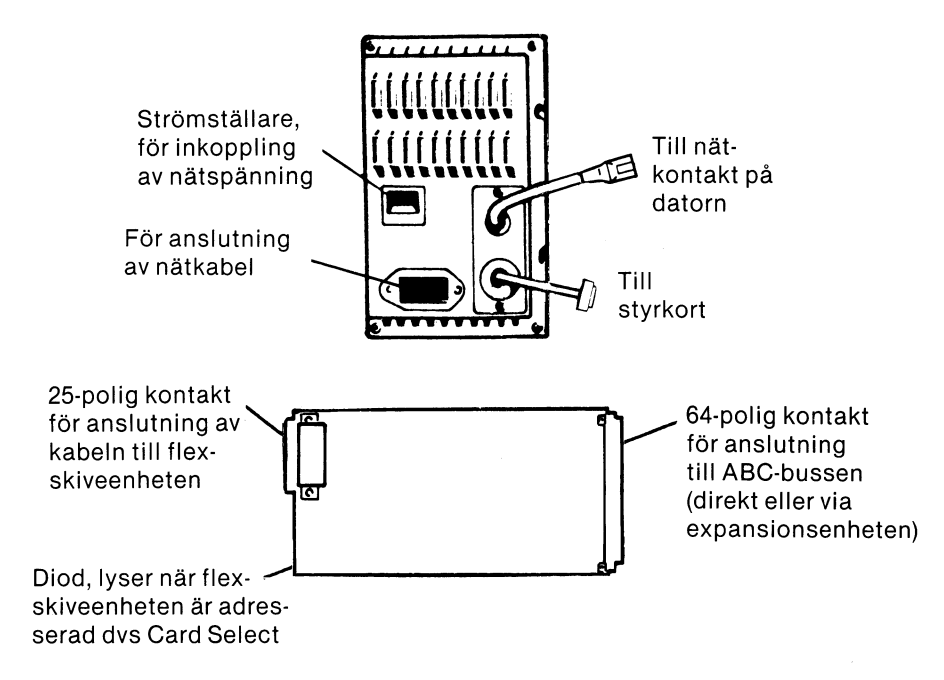

#### 2.3.2 Expansionsenhet ABC 890

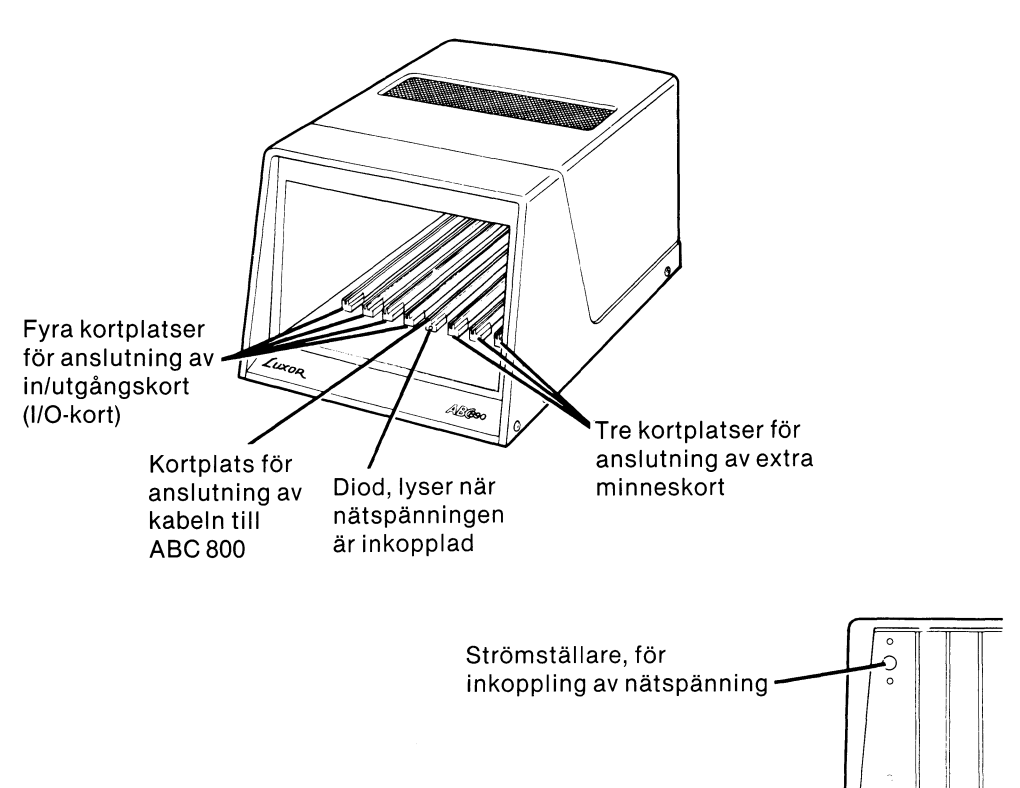

#### 2.4 Flexskivan

 $\mathbf{I}$ 

Dubbelsidiga 5 1/4" flexskivor med 80 spår ska användas. Dessa har då samma format som de som används i ABC 832.

Flexskivan, som är innesluten i ett papphölje, består aven tunn järnoxidbelagd skiva. Papphöljet är belagt med plast på insidan så att skivan ska kunna rotera med minsta möjliga friktion.

För anslutning av nätkabel  $\begin{picture}(10,10) \put(0,0){\line(1,0){60}} \put(15,0){\line(1,0){60}} \put(15,0){\line(1,0){60}} \put(15,0){\line(1,0){60}} \put(15,0){\line(1,0){60}} \put(15,0){\line(1,0){60}} \put(15,0){\line(1,0){60}} \put(15,0){\line(1,0){60}} \put(15,0){\line(1,0){60}} \put(15,0){\line(1,0){60}} \put($ 

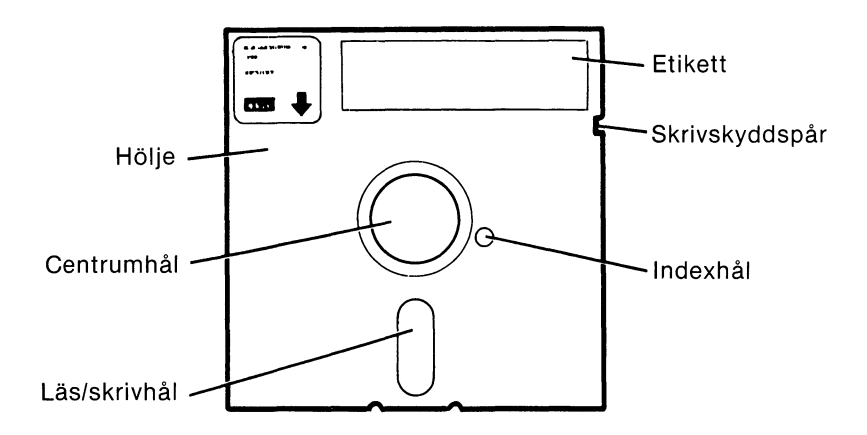

Flexskivorna är ömtåliga och måste därför hanteras med största varsamhet. Beakta följande:

- Rör aldrig det magnetiska skiktet i skivans öppningar med fingrarna.
- Böj aldrig skivan.
- Skriv aldrig direkt på skivans fodral  $-$  gör i ordning etiketten innan den placeras på fodralet.
- Utsätt aldrig skivan för magnetiska fält eller magnetiska material.
- Utsätt aldrig skivan för högllåg temperatur eller högllåg luftfuktighet. Tillåten lagringstemperatur: + 10 till + 52°C.
- Sätt tillbaka skivan i fodralet omedelbart efter användning.

Innan skivan kan användas måste den formateras. Formateringen, som görs med hjälp av programmet DOSGEN eller i Meny O(systemrutiner), förbereder skivan för användning. Om man vill skrivskydda flexskivan, dvs göra det omöjligt att ändra den lagrade informationen, sätter man en bit skrivskyddstape över skrivskyddspåret.

Skivan är indelad i 2  $\times$  80 spår. Varje spår är indelat i 16 sektorer. Varje logisk sektor rymmer 256 bytes. Men av dessa åtgår ett visst utrymme för biblioteksrutiner, filnummer och sektornummer. Kvar finns ca 639 000 tecken vilka är tillgängliga för användaren. En A4-sida innehåller ca 4000 tecken (inklusive mellanslag etc), vilket innebär att man kan lagra 150A4-sidor på en sida.

### 2.5 Drivenheten

Flexskivan drivs aven motor, som roterar skivan med 300 varv per minut. Läs/skrivhuvudena flyttas med hjälp aven stegmotor.

### 2.6 **Start**

- 1. Se till att enheterna är rätt anslutna (se föregående avsnitt).
- 2. Tryck in strömställaren.
- 3. Tryck in återställningsknappen RESET, som är placerad på datorns baksida.
- 4. När bildskärmen visar "ABC 800" är systemet klart för användning.

### 2.7 Isättning av flexskiva

- 1. Ta flexskivan ur förvaringsfodralet.
- 2. Skjut försiktigt in flexskivan till det hörs ett klick. Skivan ska vara vänd så att skrivskyddspåret pekar uppåt.

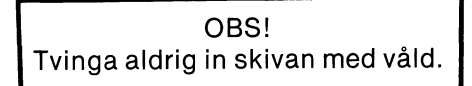

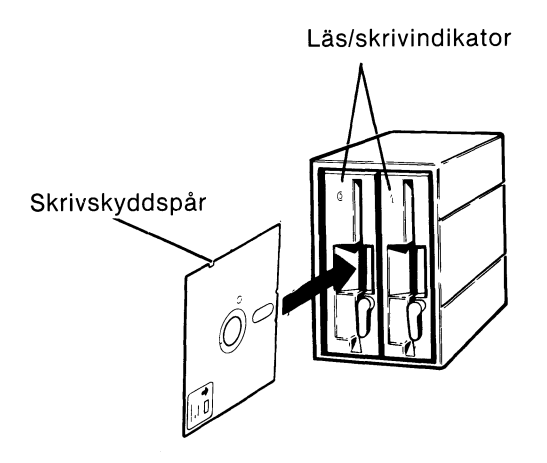

- 3 För vredet tilllåsläge.
- 4. Tryck in återställningsknappen RESET, som är placerad på datorns baksida.

#### 2.8 Urtagning av flexskiva

- 1. För vredet till öppet läge.
- 2. Ta ut skivan.
- 3. Sätt tillbaka skivan i förvaringsfodralet.

#### OBS!

Ta ur flexskivorna innan du stänger av flexskivenheten eller datorn, i annat fall finns risk för att den lagrade informationen kan förstöras.

#### 2.9 Formatering

Nya skivor måste formateras innan de kan användas, detta görs med hjälp av programmet DOSGEN eller under systemrutiner i MENY O. Gamla skivor som innehåller information och som ska användas för lagring av ny information kan rensas och testas för filhantering.

### 2.10 Avstängning

- 1. Stäng alla filer genom att avsluta applikationsprogrammet på normalt sätt.
- 2. Ta ur eventuell skiva och sätt tillbaka den i fodralet.
- 3. Stäng av samtliga enheter med respektive strömställare. Om flera enheter har seriekopplats, stängs de av med en strömställare.

#### Tips!

När flera enheter med separata strömbrytare ingår i ett system, kan det vara en bra ide att koppla alla nätkablar till ett grenuttag med strömbrytare. Då kan alla gemensamt anslutna apparater stängas av med samma brytare. Exempel grenuttag artikel nummer: 4350042-01 från Luxor PARTS.

# 3 Förklaring av begrepp

Detta kapitel är främst avsett för den mer avancerade läsaren, som själv utvecklar program.

### 3.1 Post och **fi I**

Begreppet post och fil är nödvändiga att känna till:

Definitioner:

- Post  $-$  Mängd av samhörande data eller dataord som behandlas som en enhet.
- $\bullet$  Fil  $-$  Mängd av samhörande poster som behandlas som en enhet.

En post innehåller data om en individ. Individen kan t ex utgöras aven vara, person etc. En fil innehåller data om ett stort antal individer. Filen eller registret innehåller således flera poster.

Exempel

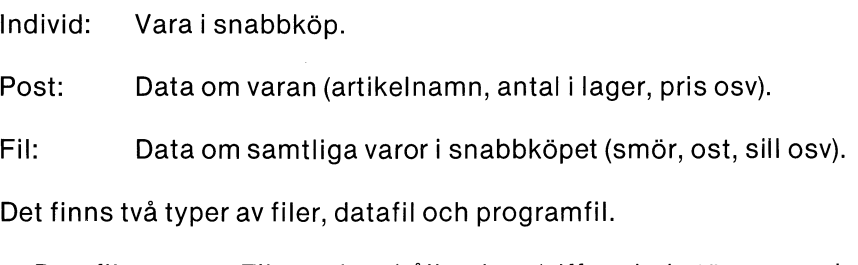

- Datafil Fil som innehåller data (siffror, bokstäver, specialtecken osv).
- Programfil  $-$  Fil som innehåller instruktioner (program).

Det finns två sätt att lagra posterna på flexskivan, fil med direktåtkomst och fil med sekvensiell åtkomst.

Definitioner:

- Direktåtkomst Metod att läsa eller skriva data i ett minne på sånt sätt att processen är uteslutande beroende av placeringen av dessa data och inte av någon referens till tidigare återvunna eller lagrade data.
- Sekvensiell åtkomst Metod att läsa eller skriva data i ett minne på sånt sätt att processen är beroende av plaseringen av dessa data samt aven referens till tidigare återvunna eller lagrade data.

I filen med direktåtkomst lagras varje post på ett bestämt ställe oberoende av övriga poster. Varje post tilldelas ett nummer (postnummer). Om postnumret är känt kan man direkt läsa eller skriva i posten utan att övriga poster berörs.

I filen med sekvensiell åtkomst lagras posterna efter varandra i en lång rad med endast ett skiljetecken (RETURN) mellan posterna. För att kunna läsa en speciell post, måste man läsa samtliga poster framför den aktuella posten. Om man ska ändra en post måste man skriva om hela filen.

För att hantera filer med direktåtkomst används instruktionerna POSIT, GET # och PUT #. För att skapa och hantera sekvensiella filer används bl a instruktionerna PRINT#, INPUT# och INPUTLINE#.

Innan man kan läsa/skriva i en datafil, måste man öppna filen med OPEN eller PREPARE, varvid filen tilldelas ett filnummer och en filpekare skapas. Filpekaren indikerar var i filen man befinner sig, dvs i vilken position (byte) nästa tecken kommer att läsas/skrivas. Vid OPEN eller PREPARE sätts filpekaren i första positionen (position O). Filpekaren flyttas med instruktionen POSIT eller efter en läsning/skrivning.

POSIT kan också användas för avläsning av filpekarens läge. Efter avslutad läsning/skrivning måste filen stängas med ClOSE.

Mer information om instruktioner och kommandon finner du i BASIC II manualen för din ABC BOD-dator.

#### 3.2 Filnamn och filtyp

För att man ska kunna hålla reda på de olika filerna, måste man tilldela varje fil ett filnamn. Filnamnet har följande format:

Filnamn.typ

Filnamnet får bestå av högst åtta tecken, varav det första måste vara en bokstav. I övrigt kan valfria bokstäver och siffror användas. Det är lämpligt att välja filnamnet så att det indikerar innehållet i filen.

Filtypen, som får bestå av högst tre bokstäver och/eller siffror, bör användas för indikering av vilken sorts fil det är frågan om, t ex .TXT - för textfiler, .DAT  $-$  för datafiler, .TMT  $-$  för temporära filer etc. När det gäller datafiler får valfri filtyp användas. Nedanstående typer, som används för programfiler bör dock inte användas.

#### Observera!

Filnamnet och filtypen skiljs åt med en punkt.

För programfiler används följande filtyper:

- BAC Programmet lagras i internkodsformat. Om man inte anger filtyp och SAVE-kommandot används för lagring av programmet, sätts automatiskt filtypen .BAC. Filer med typer .BAC går snabbare att läsa in eftersom översättningen till internkod inte behöver utföras.
- BAS Programmet lagras i textform. Om man inte anger filtyp och lISTkommandot används för lagring av programmet, sätts automatiskt filtypen .BAS. Program med filtyp .BAS tar lite längre tid jämfört med program av .BAC-typ. Detta beror på att .BAS-programmen måste översättas till internkod.

14

- SYS Programmet är ett systemprogram. Vissa av programmen på systemskivan har filtyp .SYS. Filtypen .SYS bör inte användas för applikationsprogram.
- ABS Programmet ska köras under skivoperativsystemet DOS. Dessa program är s k absolutadresserade filer. Biblioteksprogrammet LIB.ABS är ett sådant program.

I övrigt kan filtypen väljas godtyckligt.

#### 3.3 Adressering avenhet

Följande kringutrustning kan adresseras:

- Drivenhet O, som adresseras med ORO: eller MFO:
- Drivenhet 1, som adresseras med DR1: eller MF1:
- Kassettbandspelaren, som adresseras med CAS:. (Kassettbandspelaren kan inte kopplas till ABC 806).
- Skrivaren, som vanligtvis adresseras med PR: (se Systemprogram Handboken)
- Bildskärm och tangentbord, som adresseras med CON:

Enhet kan i de flesta fall bytas mot CON:, "MFO:", "MF1:", "GAS:" eller "PR:",

Om "enhet" utelämnas, adresseras alltid drivenhet O. Om kommandot inte går att utföra, dvs filen existerar inte, adresseras drivenhet 1. Vill man adressera kassettbandspelaren samtidigt som flexskivenheten är inkopplad, måste alltid GAS: anges. I annat fall kan GAS: utelämnas.

## 4 Tekniska data 4.1 Flexskivenhet och expansionsenhet

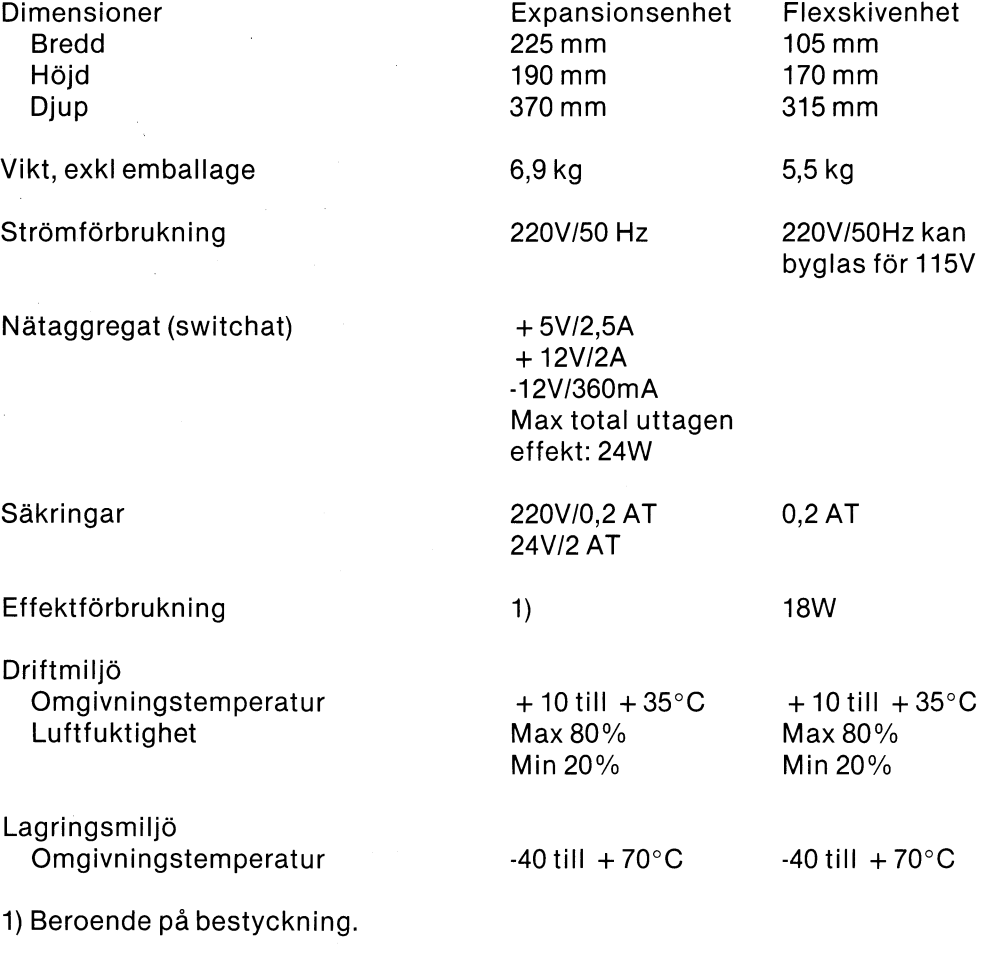

### 4.2 Drivenhet

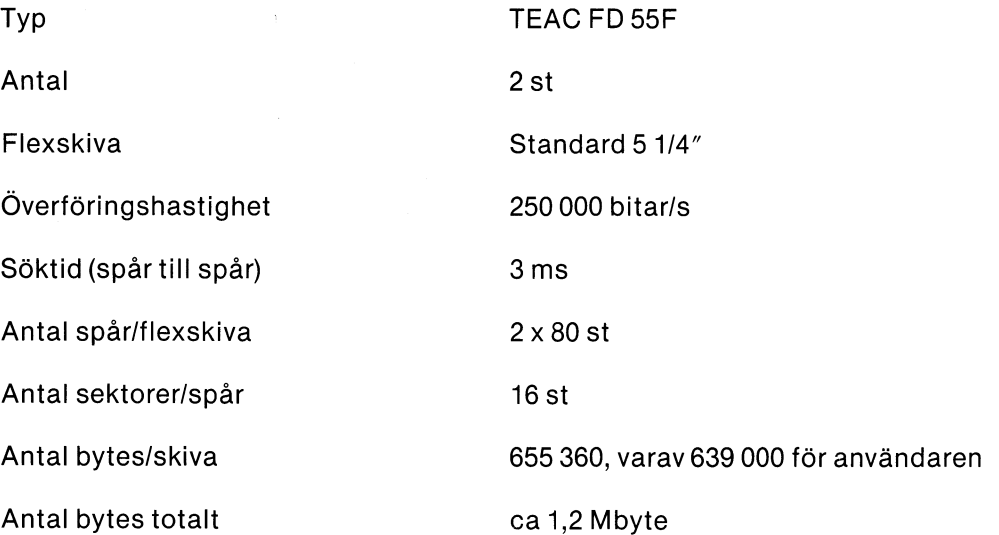

 $\sim 10^{-10}$ 

f

 $\mathcal{L}(\mathcal{F})$ 

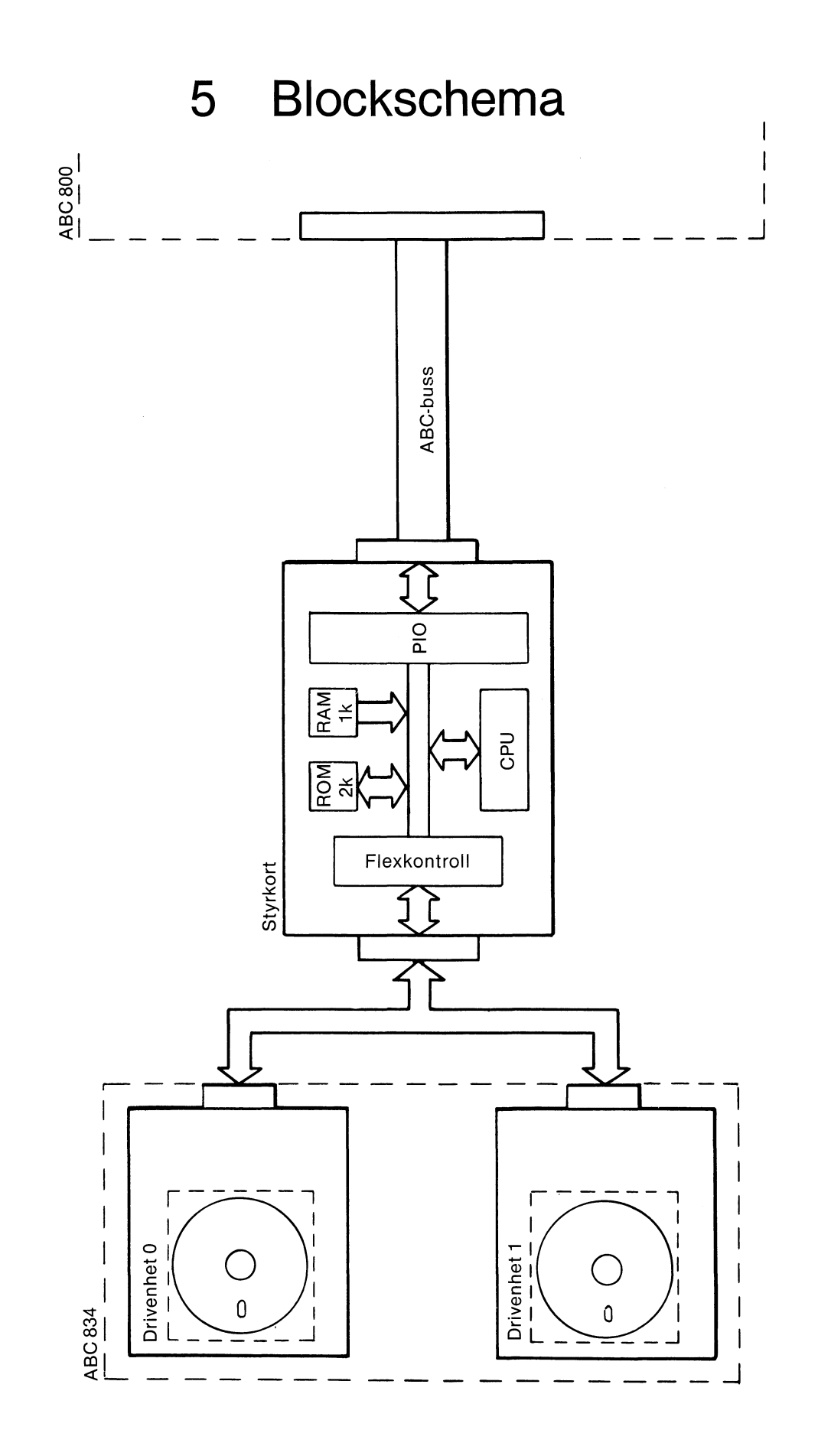

# 5 Sakregister

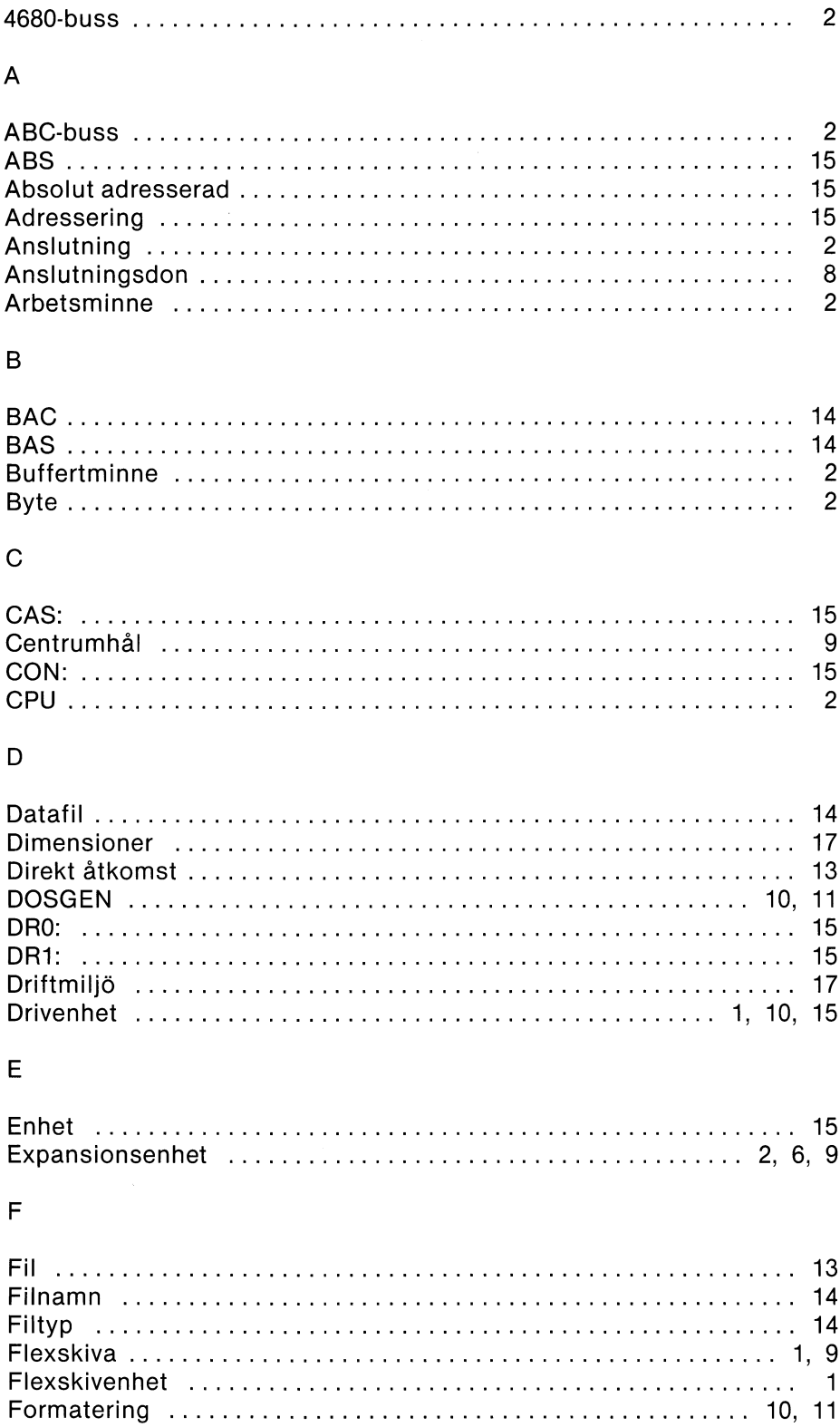

 $\mathbf{I}$ l/O-kort 2 Indexhål ,.............. <sup>9</sup> Indikatorer. . . . . . . . . . . . . . . . . . . . . . . . . . . . . . . . . . . . . . . . . . . . . . . .. 8 Internkodform 14 K Kortplatser . . . . . . . . . . . . . . . . . . . . . . . . . . . . . . . . . . . . . . . . . . . .. 2, 6, 9 L Läs/skrivhuvud 1 Läs/skrivhål 9 M Manöverorgan 8 MFO: 15 MF1: 15 p Post 13 Postnummer 13 PR: 15 Programfil 14 s Sektor. . . . . . . . . . . . . . . . . . . . . . . . . . . . . . . . . . . . . . . . . . . . . . . . . . . .. 2 Sekvensiell fil 17 Sekvensiell åtkomst 13 Skrivskyddspår 9 Spår 10 Styrkort 2, 8 SYS 15 Systemprogram 15 Söktid 17 T Textform 14 ö

# Överföringshastighet 17

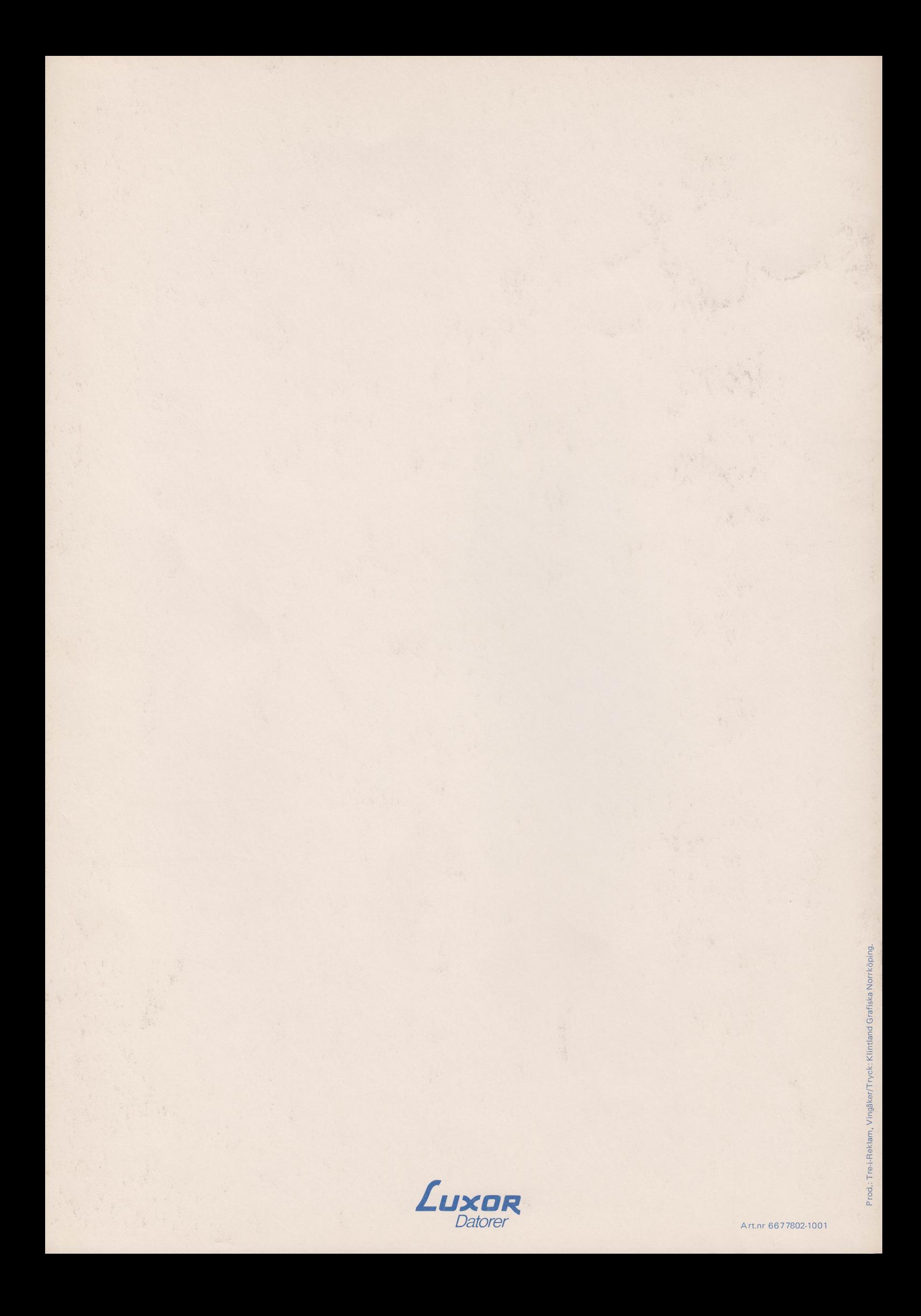